# **Fixer l'adresse IP du Raspberry Pi sur le réseau (via la box)**

## **Pré-requis**

## **Première étape**

Choisissez un **plan de nommage** pour les PCs du réseau, par exemple :

192.168.0.1 pc1 192.168.0.2 pc2 192.168.0.31 framboise

**· Installez-vous sur un PC** du réseau.

## **Autres étapes**

- Connectez-vous à la freebox sur <http://mafreebox.freebox.fr> et ouvrez freebox OS :
- Un double-clic sur les périphériques réseau :

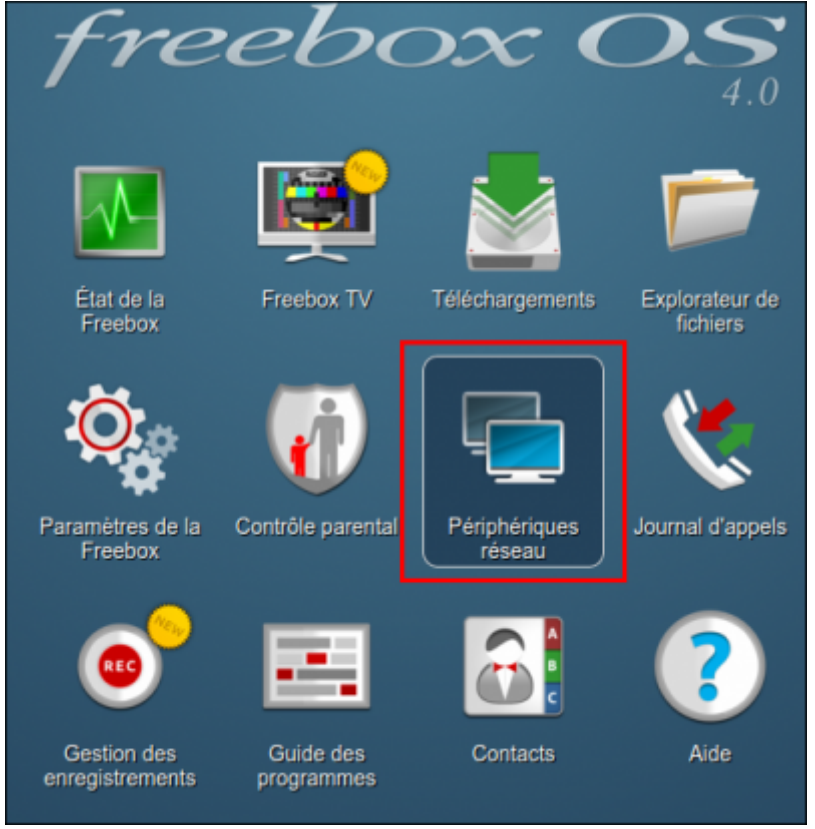

Repérez le Raspberry Pi :

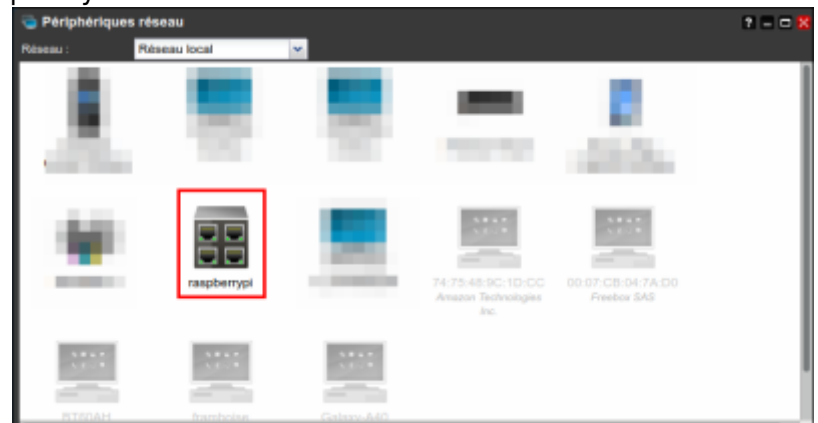

Un clic droit sur le Raspberry Pi, sélectionnez **configurer un bail DHCP** :

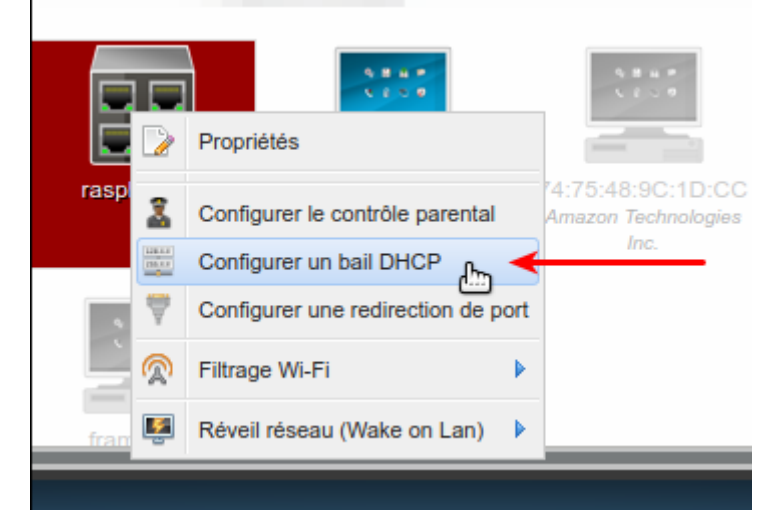

attribuez une adresse IP (1) et un commentaire (2) :

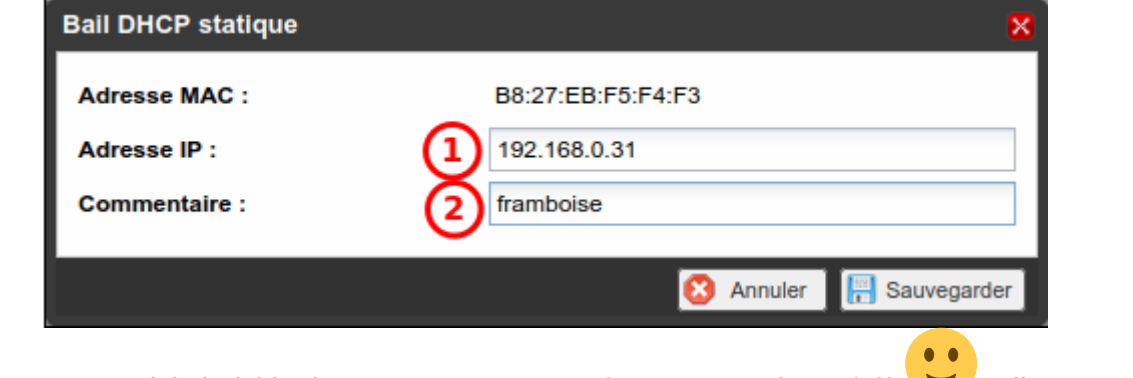

Ici, nous avons ici choisi l'adresse **192.168.0.31** (31 comme pi=3.1(4)) Cliquez sur Sauvegarder.

Terminez en éteignant et rallumant le Raspberry Pi pour qu'il prenne la nouvelle IP.

### **Conclusion**

#### **Problèmes connus**

 $\pmb{\times}$ 

#### **Voir aussi**

**(fr)** [http://Article](#page--1-0)

Basé sur « [Article](#page--1-0) » par Auteur.

From: <https://nfrappe.fr/doc-0/> - **Documentation du Dr Nicolas Frappé**

Permanent link: **<https://nfrappe.fr/doc-0/doku.php?id=tutoriel:nanopc:raspi:fixip:box:start>**

Last update: **2022/08/13 22:27**